# CÉDULA DE PRODUTO RURAL (CPR)

**Entenda o processo cadastral da B3**

### ETAPA 1

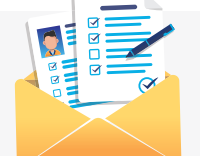

#### **Envio de documentação**

- **1.** O primeiro passo é contatar nosso time comercial e solicitar a lista de documentos necessários para a abertura da conta. Faça este contato através dos e-mails: [rcb-agro@b3.com.br](mailto:rcb-agro@b3.com.br) e ana.marcelino@b3.com.br e receba as orientações necessárias.
- **2.** Em seguida, realize o envio dos documentos conforme a orientação. Nosso time de cadastro irá verificar e, em caso de pendências, você será notificado.

## ETAPA 2

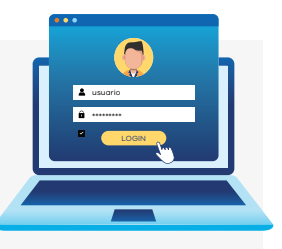

#### **Criação da conta e senhas**

- **1.** Cumprida a etapa anterior, sua conta é criada. Enviaremos por e-mail o nome de usuário e a senha provisória em um anexo PDF protegido por senha.
- **2.** Para obter a senha, entre em contato com o time de cadastro a partir do telefone (11) 2565-5070.
- **3.** Em seu primeiro acesso como administrador, será solicitada a troca da senha provisória por uma definitiva.
- **4.**Feito isso, o administrador deve cadastrar os usuários de operação.
- **5.** Pronto! Criados os usuários, eles já podem seguir para o fluxo de registro da CPR.

Confira o passo a passo do registro de **Cédulas de Produtos Rurais** com o nosso time  $[B]$ 

[rcb-agro@b3.com.br](mailto:rcb-agro@b3.com.br) | [ana.marcelino@b3.com.br](mailto:ana.marcelino@b3.com.br)